# **Stappenplan videoconsult met MS Teams**

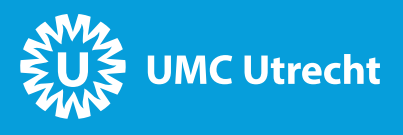

### Vanaf **24 maart 2021** houden we videoconsulten met MS Teams.

### **Wat is een videoconsult?**

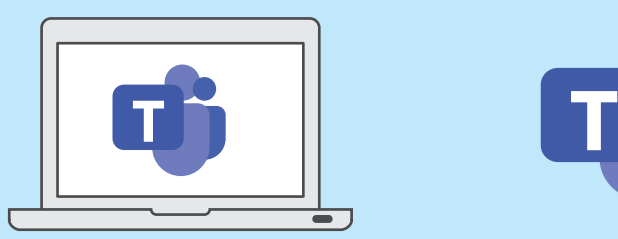

Een videoconsult is een afspraak met uw behandelaar via uw eigen computer, laptop, tablet of smartphone.

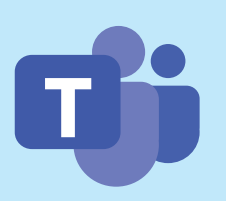

Wij maken hiervoor gebruik van MS Teams. MS Teams werkt met een veilige verbinding. Het gebruik van MS Teams is voor u gratis.

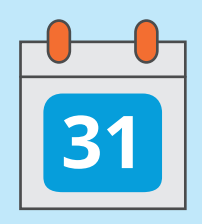

Voor een videoconsult maakt u een afspraak op de polikliniek op de manier zoals u gewend bent.

### **Hoe bereidt u zich voor op het videoconsult?**

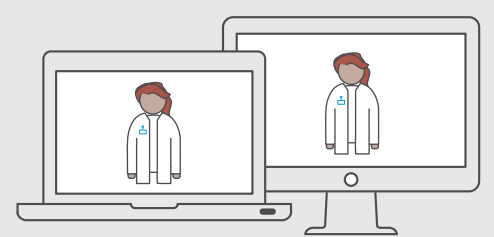

### **Videoconsult via een computer of laptop**

- 1. U kunt op twee manieren gebruikmaken van MS Teams: via de laatste versies van browser Edge of Google Chrome of download de MS Teams-applicatie via de website van Microsoft. Let op: u hoeft geen account aan te maken, te registreren of aan te melden.
- 2. Controleer drie dagen vóór het videoconsult of uw camera en microfoon werken met MS Teams.

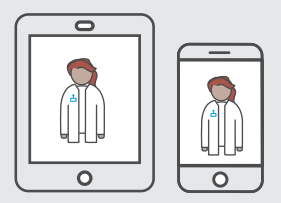

### **Videoconsult via een tablet of mobiele telefoon**

- 1. Download via de Apple App Store of Google Play Store de app 'MS Teams'. Let op: u hoeft geen account aan te maken, te registreren of aan te melden.
- 2. Controleer drie dagen vóór het videoconsult of uw camera en microfoon werken in de app 'MS Teams'.

### **Een videoconsult starten**

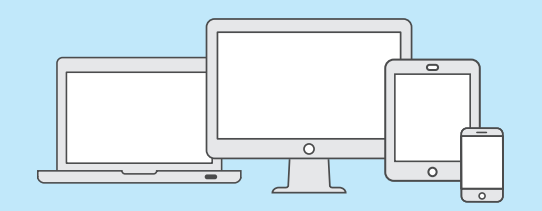

- 1. Log minimaal 5 minuten voor de start van het videoconsult in op uw patiëntportaal Mijn UMC Utrecht via mijnumcutrecht.nl.
- 2. Klik in het menu aan de linkerkant op 'Agenda'.
- 3. Klik op de juiste afspraak en klik vervolgens bij uw afspraak op 'Start videoconsult'.
- 4. MS Teams opent meteen (in de webversie of in de gedownloade applicatie van MS Teams), vul vervolgens uw naam in.
- 5. Zorg dat de camera en het geluid aanstaan. Of deze aanstaan, herkent u aan de paarse vakjes bij de camera en microfoon. En klik op 'Nu deelnemen'. Hierna komt u in de virtuele wachtkamer terecht.
- 6. U wacht tot uw behandelaar u toegang geeft tot de digitale spreekkamer. Als uw behandelaar u heeft toegelaten, dan hebt u meteen verbinding en ziet en hoort u uw behandelaar. Mocht uw behandelaar u niet zien of horen, klik dan op het plaatje van de camera en/of de microfoon.

## **Hebt u vragen of hulp nodig?**

### **Uitloop spreekuur**

Soms komt het voor dat een spreekuur uitloopt. Blijf daarom gewoon ingelogd. Als het meer dan 30 minuten later dan gepland is en u nog niets gehoord hebt, dan kunt u telefonisch contact opnemen met de polikliniek.

### **Naasten/familieleden uitnodigen voor uw videoconsult**

Op onze website umcutrecht.nl/videoconsult leest u hoe u de videoconsult-link kunt delen met anderen.

### **Hebt u vragen of hulp nodig?**

Hebt u vragen over het gebruik van videoconsulten? Dan kunt u terecht op onze website umcutrecht.nl/videoconsult, of contact opnemen met de patiëntenhelpdesk via patiëntportaal@umcutrecht.nl of 088 75 688 90 (ma t/m vr van 08.30 - 17.00 uur).

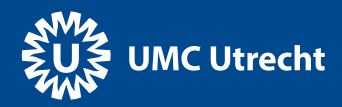